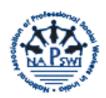

## National Association of Professional Social Workers in India (NAPSWI)

## How to file Nomination for NAPSWI Election

- Step 1: Please visit www. napswi.org and click on tab titled NAPSWI Election.
- Step 2: Download nomination form, print it and read rules carefully before filling it.
- Step 3: Please fill the form and take signatures of five members supporting your candidature.
- Step 4: Scan the duly filled form.
- Step 5: Send following to Returning Officer through your email to ronapswi@gmail.com
  - (i) Your filled and scanned form
  - (ii) Candidate biography( 500 words)
  - (iii) Statement of goals to achieve in the position (500 words)
  - (iv) Statement of Commitment (500 words) and
  - (v) Photo, 3"H x 4"W, 300 dpi, jpg or gif only.

OR

- Step 1: Please visit www. napswi.org and click on tab titled NAPSWI Election
- Step 2: Download nomination form, print it and read rules carefully.
- Step 3: Please fill the form and take signatures of five members supporting your candidature.
- Step 4: Please submit your filled Nomination form or Send the same along with following documents to Returning Officer by hand or by post but to ensure to reach before closing date.
  - (i) Candidate biography( 500 words)
  - (ii) Statement of goals to achieve in the position (500 words)
  - (iii) Statement of Commitment (500 words) and
  - (iv) Photo, 3"H x 4"W, 300 dpi, jpg or gif only.

The Returning officer address is

Dr. G. Mahesh, Assistant Professor, School of Social Work, Indira Gandhi National Open University Block-15, Maidan Garhi, New Delhi -110 068, Mobile: 9911331998